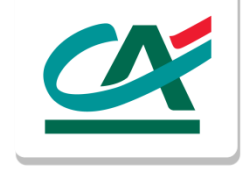

# **Manuale per la generazione online delle credenziali**

Nowbanking Privati, Nowbanking Piccole Imprese e Nowbanking Corporate

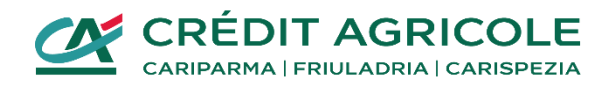

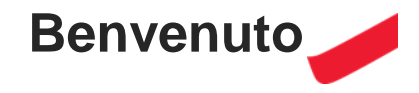

Gentile Cliente, desideriamo rinnovarti il nostro benvenuto in Crédit Agricole.

In questo manuale troverai tutte le indicazioni necessarie alla generazione delle credenziali di Nowbanking: i servizi di Internet e Corporate Banking di Crédit Agricole.

Questo processo è necessario per poter accedere a Nowbanking, consultarlo e gestire quindi tutti i tuoi rapporti.

Per ogni ulteriore dubbio, in coda al documento, potrei trovare tutti i riferimenti cui potrai rivolgerti.

Buona lettura!

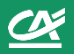

#### **Accedi al link**  [https://nuovecredenziali.credit-agricole.it](https://nuovecredenziali.credit-agricole.it/)

- Seleziona **Banca CARIM** come banca di riferimento
- Clicca su **Procedi** per continuare il processo

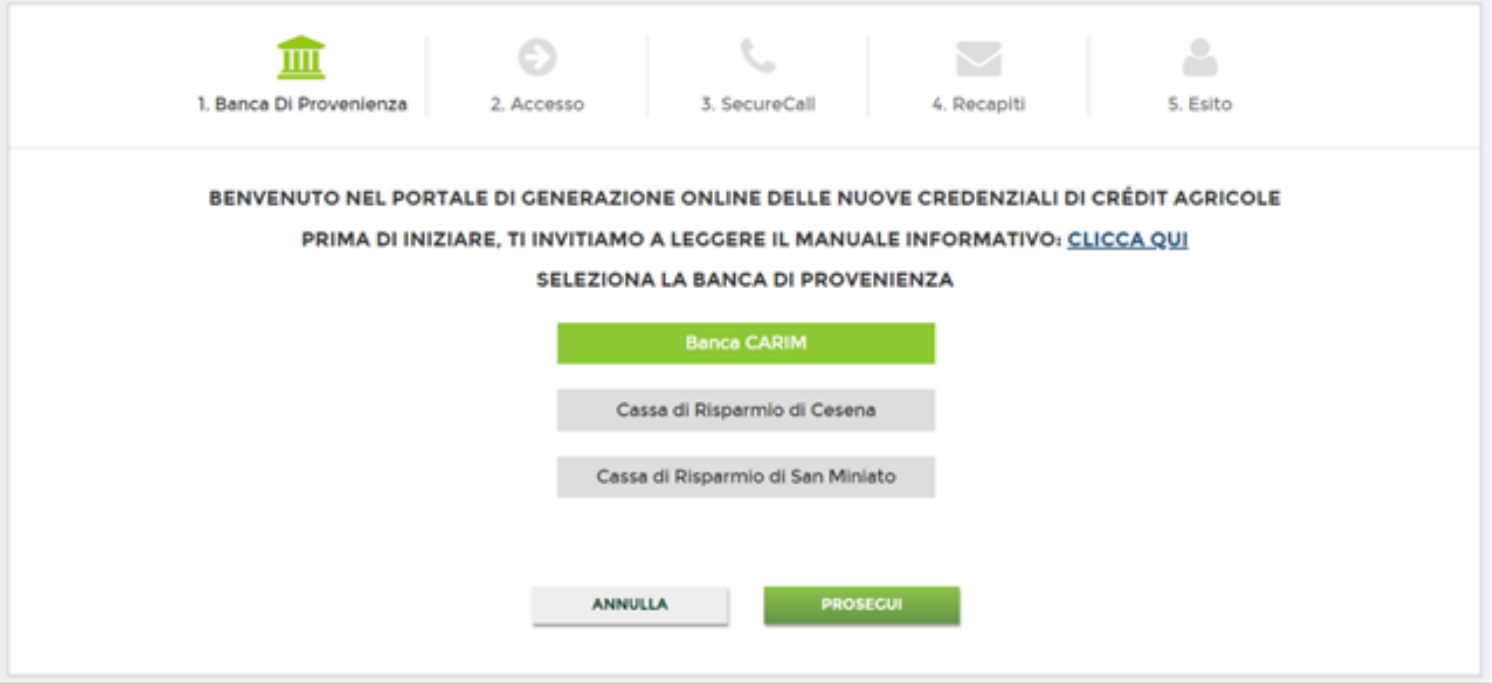

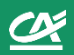

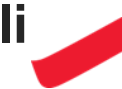

**Inserisci i seguenti dati** per generare le nuove credenziali:

- **Codice Utente**: il codice da te attualmente utilizzato per l'accesso (nel caso in cui avessi più servizi di Internet o Corporate Banking a te intestati potrai usare indifferentemente uno dei suoi codici di accesso);
- **Password:** la password da te attualmente utilizzata per l'accesso (corrispondente al codice utente utilizzato);
- **Codice OTP (One Time Password):** il codice univoco per accedere in totale sicurezza

### **Clicca su Procedi**

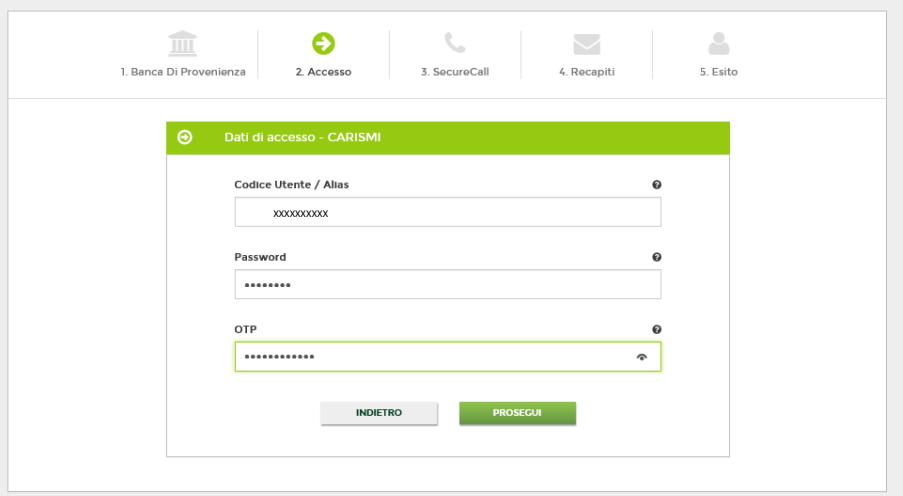

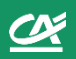

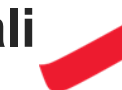

#### **Securecall**

per indicare/confermare il numero telefonico, che sarà utilizzato per autorizzare tutte le tue operazioni di Accesso o Dispositive. Inoltre, questo passaggio è fondamentale per autorizzare la generazione delle credenziali online.

Ti ricordiamo che se sei un cliente Corporate, potrai recarti nella tua filiale in qualsiasi momento per richiedere lo strumento autorizzativo alternativo "Token OTP".

Nel caso in cui tu utilizzassi il servizio di Nowbanking Privati o Nowbanking Piccole Imprese la tua prossima modalità autorizzativa sarà esclusivamente la chiamata Securecall Outgoing, basato sulla ricezione di una chiamata Securecall al numero di cellulare indicato e sulla conseguente digitazione del proprio PIN Dispositivo creato in fase di primo accesso alla nuova piattaforma.

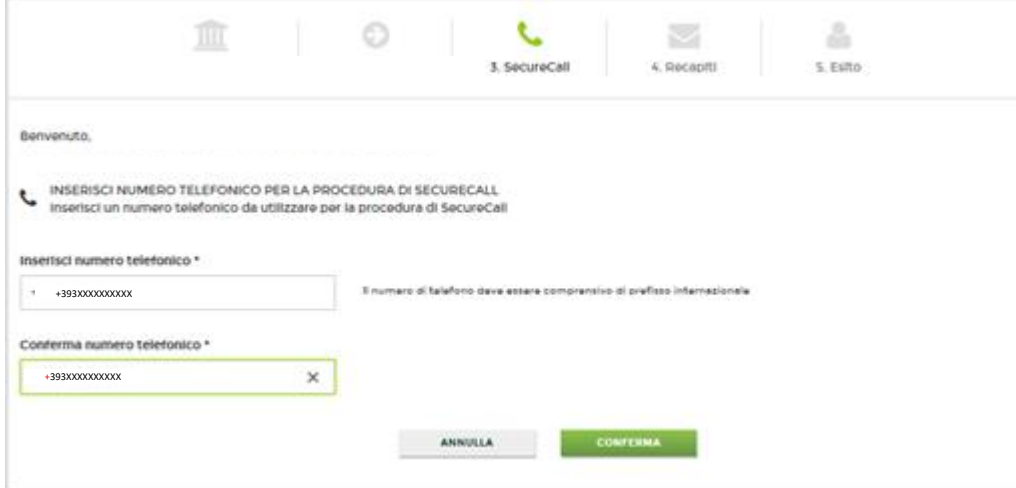

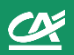

#### **Recapiti**

indicare/confermare l'indirizzo mail che diventerà il recapito principale;

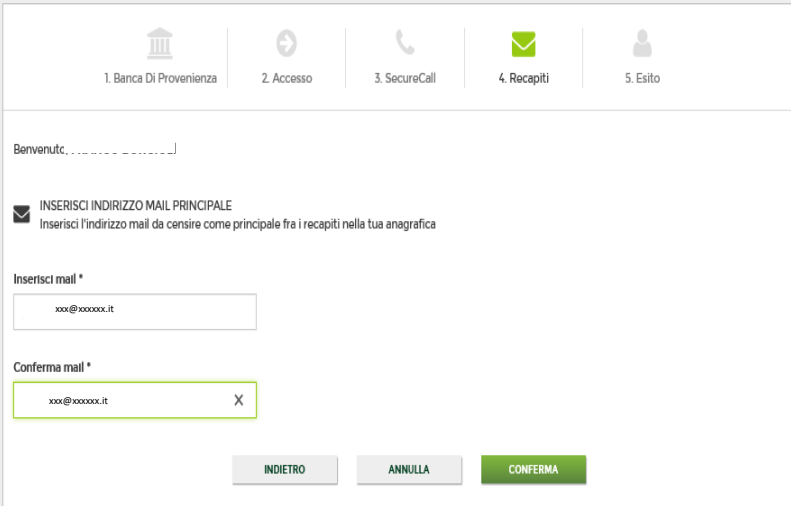

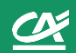

#### **Esito per clienti Privati**

 $\odot$ 

2 Annosco

Utilizza seguente link per effettuare la login. Abbiamo inviato le credenziali via email e SMS

1 Ranca Di Provonionza

**C** L'OPERAZIONE É ANDATA A BUON FINE

https://www.credit-agricole.it

La tua data sarà la tua data di nascita

106

 $+39"$ 

Email sulla quale ti abbiamo inviato l'utenza:

Numero di telefono sul quale ti abbiamo inviato la password

in cui troverai le seguenti informazioni:

- il link al sito [www.credit-agricole.it](http://www.credit-agricole.it/) per accedere a Nowbanking Privati dalla sezione ''Accesso Clienti''
- indirizzo email indicato a cui è stata inviata l'utenza
- il numero di telefono a cui è stata inviata la **nuova "password"** di accesso;

 $\overline{\smile}$ 

4 Ronardti

Δ

5 Feito

**CO** CRÉDIT AGRICOLE

in the

3 SaniraCall

#### **Esito per clienti PMI**

 $\vee$   $\vdash$  in (6)  $\circ$ 

**NUOVA LOGIN, ANCORA PIÙ SICUREZZA** 

in cui troverai le seguenti informazioni:

- il link al sito [www.credit-agricole.it](http://www.credit-agricole.it/) per accedere a Nowbanking Piccole Imprese dalla sezione ''Accesso Clienti''
- indirizzo email indicato a cui è stata inviata l'utenza
- il numero di telefono a cui è stata inviata la **nuova "password"** di accesso;
- la data sarà la data di nascita del primo rappresentante legale

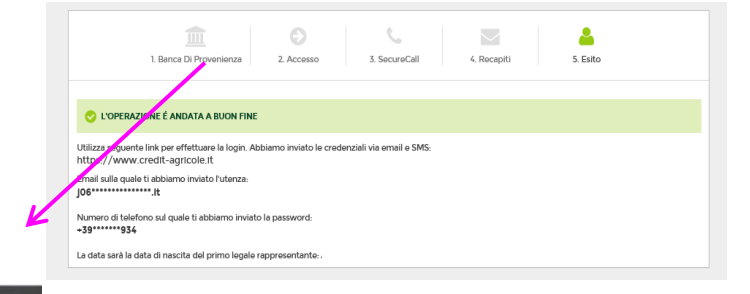

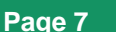

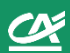

#### **Esito per clienti Corporate**

in cui saranno presenti le seguenti informazioni:

- il link al sito [www.credit-agricole.it](http://www.credit-agricole.it/) per accedere a Nowbank Corporate dalla sezione ''Accesso Clienti''
- indirizzo email indicato a cui sono stati inviati il **codice azienda** e il **codice operatore**;
- il numero di telefono cui è stata inviata la nuova "password" di accesso;

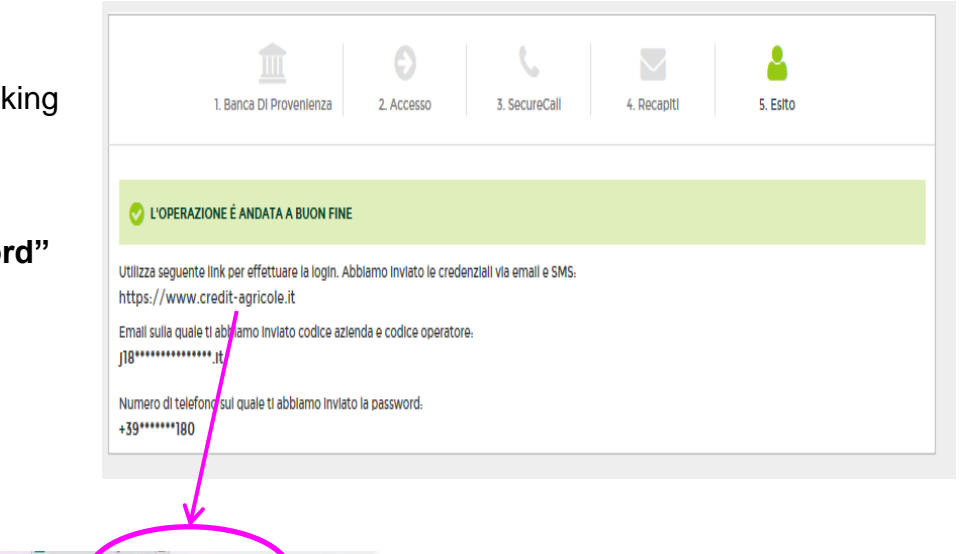

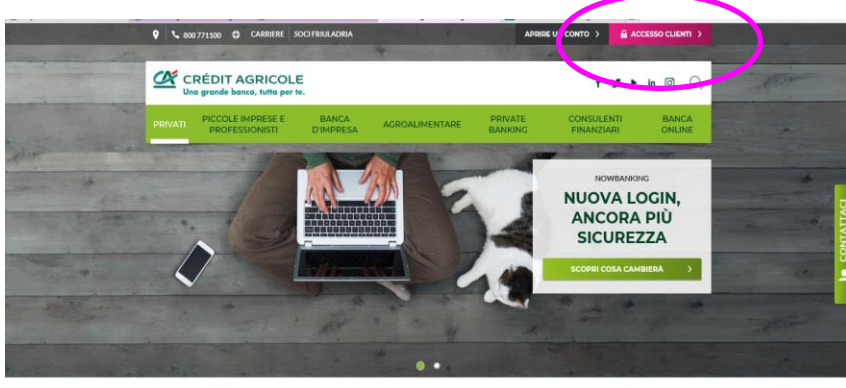

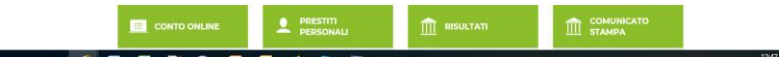

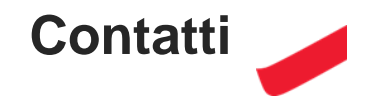

Per qualsiasi necessità, riepiloghiamo i numeri di assistenza ai quali rivolgersi.

NOWBANKING PRIVATI / NOWBANKING PICCOLE IMPRESE (INTERNET E MOBILE BANKING) **800 775544** se chiami dall'estero **+39 0521 914555**

NOWBANKING CORPORATE: **800 771188** se chiami dall'estero **+39 0432 744302**

Inoltre, qui di seguito puoi consultare le **Guide al Primo Accesso da consultare in caso di difficoltà nell'effettuare il primo accesso alle piattaforme**.

[Guida al primo accesso Nowbanking Privati e Piccole Medie Imprese](http://static.credit-agricole.it/credit-agricole-it/system/cariparma_core/attachment_file/data/13642/CRP_GUIDA_PRIMO_ACCESSO_NOWB._PRIVATI_e_PI.pdf) [Guida al primo accesso Nowbanking Corporate](http://static.credit-agricole.it/credit-agricole-it/system/cariparma_core/attachment_file/data/13925/CRP_GUIDA_PRIMO_ACCESSO_NOWB._CORPORATE.pdf)